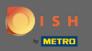

### Starting at the DISH Order dashboard, click on sales to manage the orders.

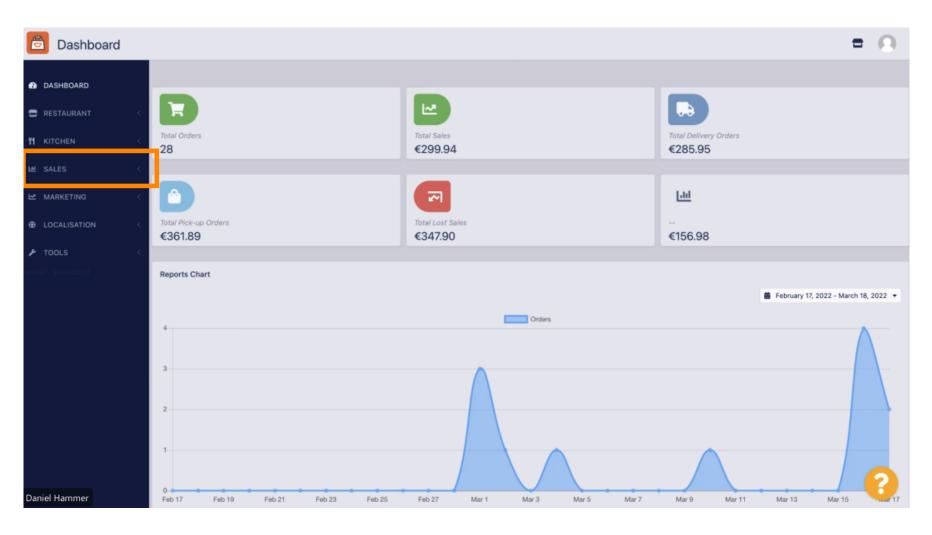

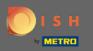

### Click on orders to proceed.

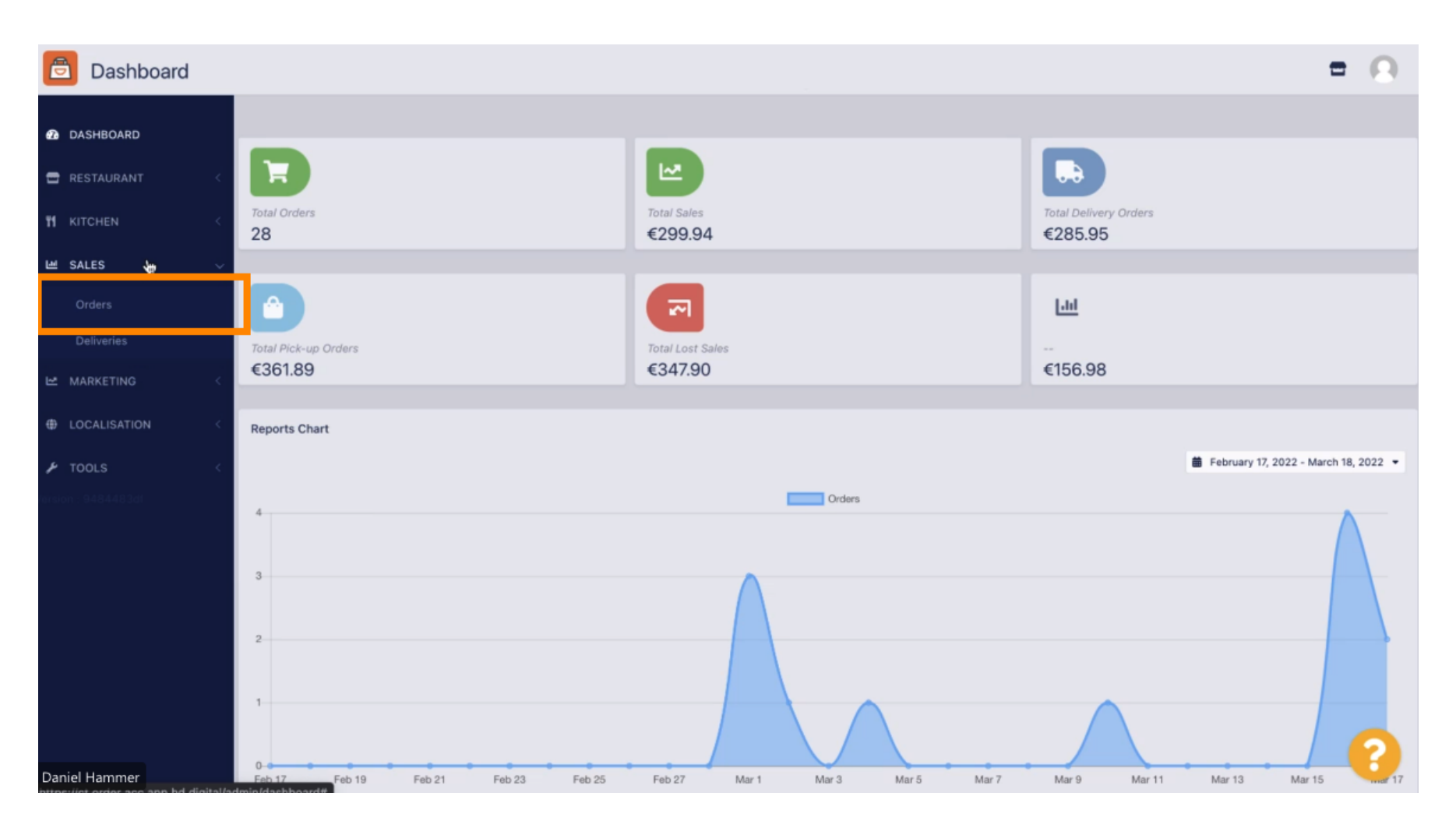

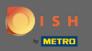

# () All the orders will be listed here.

| Crders                         |       |         |               |                 |                  |                           |           |          |            |            |                              |           | = 0                 |
|--------------------------------|-------|---------|---------------|-----------------|------------------|---------------------------|-----------|----------|------------|------------|------------------------------|-----------|---------------------|
| DASHBOARD                      | Swite | ch to a | issigne       | ed view         | Download         | CSV list 📓 Download Excel | list      |          |            |            |                              |           | 1                   |
| 🖶 RESTAURANT 🧹                 |       |         | ID <b>t</b> ₹ | LOCATION        | CUSTOMER<br>NAME | EMAIL                     | TELEPHONE | TYPE     | FULFILMENT | FULFILMENT | STATUS                       | PAYMENT   | PAYMENT             |
| TI KITCHEN <                   |       |         |               |                 |                  |                           |           |          |            |            |                              |           |                     |
| L≝ SALES ∨<br>Orders           | 0     | 1       | 284           | Central<br>Test |                  |                           |           | Delivery | 18:30      | 21 03 2022 | Pending                      | Captured  | Paypal Payment      |
| Deliveries                     |       |         |               |                 |                  |                           |           |          |            |            |                              |           |                     |
| MARKETING ←     localisation ← | •     | 1       | 283           | Central<br>Test |                  |                           |           | Delivery | 17:25      | 17 03 2022 | Accepted                     | Captured  | Online Card Payment |
|                                |       | /       | 282           | Central<br>Test |                  |                           |           | Pick-up  | 16:47      | 17 03 2022 | Pending                      | Open      | Cash payment        |
|                                |       | 1       |               | Central<br>Test |                  |                           |           | Pick-up  | 17:08      | 16 03 2022 | Canceled                     | Captured  | Paypal Payment      |
|                                |       | 1       | 280           | Central<br>Test |                  |                           |           | Pick-up  | 17:04      | 16 03 2022 | Canceled                     | Captured  | Paypal Payment      |
|                                |       | 1       |               | Central<br>Test |                  |                           |           | Pick-up  | 16:47      | 16 03 2022 | Canceled                     | Refunded  | Paypal Payment      |
|                                |       | 1       | 278           | Central<br>Test |                  |                           |           | Pick-up  | 14:47      | 16 03 2022 | <ul> <li>Accepted</li> </ul> | Open      | Cash payment        |
|                                |       | 1       | 277           | Central<br>Test |                  |                           |           | Pick-up  | 12:18      | 10 03 2022 | Pending                      | Open      | Cash payment        |
| Daniel Hammer                  |       | 0       | 270           | Central         | _                | Behötrahe de              | ADDADA    | Diak up  | 21:00      | 04.03.2022 |                              | Cancelled | Cash animaat        |

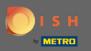

# • The orders can be filtered. To open the various filter options, click on the filter icon.

| Drders                                                   |        |    |            |               |                         |                  |                           |            |          |            |                    |                              |                   |                     | = | 0 |
|----------------------------------------------------------|--------|----|------------|---------------|-------------------------|------------------|---------------------------|------------|----------|------------|--------------------|------------------------------|-------------------|---------------------|---|---|
| 2 DASHBOARD                                              |        | Sw | vitch to a | assigne       | ed view                 | 🗟 Download       | CSV list 📓 Download Excel | list       |          |            |                    |                              |                   |                     |   | ⊡ |
| 🖀 RESTAURANT                                             | ×.     |    |            | ID <b>1</b> ₹ | LOCATION                | CUSTOMER<br>NAME | EMAIL                     | TELEPHONE  | TYPE     | FULFILMENT | FULFILMENT<br>DATE | STATUS                       | PAYMENT<br>STATUS | PAYMENT             |   |   |
| Image: Marchen       Image: Marchen       Image: Marchen | <<br>U |    |            |               |                         |                  |                           |            |          |            |                    |                              |                   |                     |   |   |
| Orders                                                   |        |    | 1          | 284           | Central<br>Test         |                  |                           |            | Delivery | 18:30      | 21 03 2022         | Pending                      | Captured          | Paypal Payment      |   |   |
| Deliveries                                               |        |    |            |               |                         |                  |                           |            |          |            |                    |                              |                   |                     |   |   |
|                                                          | k.     |    | 1          | 283           | Central<br>Test         |                  |                           |            | Delivery | 17:25      | 17 03 2022         | <ul> <li>Accepted</li> </ul> | Captured          | Online Card Payment |   |   |
| F TOOLS                                                  | <.     |    |            | 282           | Central                 |                  |                           |            | Pick-up  | 16-47      | 17 03 2022         |                              | Open              | Cash payment        |   |   |
| ension : 9484483df                                       |        |    |            | 281           | Test<br>Central         |                  |                           |            | Pick-up  |            |                    | Pending     Canceled         | Captured          | Paypal Payment      |   |   |
|                                                          |        |    |            | 280           | Test<br>Central<br>Test |                  |                           | 3          | Pick-up  | 17:04      |                    | Canceled                     | Captured          | Paypal Payment      |   |   |
|                                                          |        |    | 1          | 279           | Central<br>Test         |                  |                           |            | Pick-up  | 16:47      | 16 03 2022         | Canceled                     | Refunded          | Paypal Payment      |   |   |
|                                                          |        |    |            |               | Control                 |                  |                           |            | Pick-up  | 14:47      | 16 03 2022         | <ul> <li>Accepted</li> </ul> | Open              | Cash payment        |   |   |
|                                                          |        |    | 1          | 277           | Central<br>Test         |                  |                           |            | Pick-up  | 12:18      | 10 03 2022         | Pending                      | Open              | Cash payment        |   | ? |
| Daniel Hammer                                            |        |    |            | 976           | Central                 |                  | PARAMITANA AA             | 1128118118 | Diak up  | 21:00      | 04.02.2022         |                              | Cancelled         | Cash payment        |   |   |

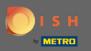

# Several filters can be chosen to specify the results.

| Orders                       |        |                  |                                                               |        |                 |                 |                                       |                 |      |                      |                           |                              |                   |                     | 1 | • • |
|------------------------------|--------|------------------|---------------------------------------------------------------|--------|-----------------|-----------------|---------------------------------------|-----------------|------|----------------------|---------------------------|------------------------------|-------------------|---------------------|---|-----|
| 🙆 DASHBOARD                  |        | Swite            | Switch to assigned view Download CSV list Download Excel list |        |                 |                 |                                       |                 |      |                      |                           |                              |                   |                     | ¥ | T   |
| RESTAURANT                   | <      | Vie              | ew all a                                                      | assign | nees            | •               | View all locations    View all status |                 |      | View all order types |                           |                              |                   |                     |   |     |
| TI KITCHEN                   | <      | View all years - |                                                               |        |                 |                 | View all months •                     | View all days 🔹 |      |                      | View all payment statuses |                              |                   |                     |   |     |
| M SALES                      | ~      | ×                | Clear                                                         | s      | Search by id,   | location, :     | status, transaction id, staff or cu   | stomer name.    |      |                      |                           |                              |                   |                     |   | ٩   |
| Orders<br>Deliveries         |        |                  |                                                               | IDt₹   | LOCATION        | CUSTOME<br>NAME | R EMAIL                               | TELEPHONE       | TYPE | FULFILMENT           | FULFILMENT<br>DATE        | STATUS                       | PAYMENT<br>STATUS | PAYMENT             |   |     |
| MARKETING     ■ LOCALISATION | <<br>¢ |                  | 1                                                             | 284    | Central<br>Test |                 |                                       |                 |      |                      | 21 03 2022                | Pending                      | Captured          | Paypal Payment      |   |     |
| ✔ TOOLS Proton : 948448301   | ¢      |                  | 1                                                             | 283    | Central<br>Test |                 |                                       |                 |      |                      | 17 03 2022                | Accepted                     | Captured          | Online Card Payment |   |     |
|                              |        |                  | 1                                                             | 282    | Central<br>Test |                 |                                       |                 |      |                      | 17 03 2022                | Pending                      | Open              | Cash payment        |   |     |
|                              |        |                  | 1                                                             | 281    | Central<br>Test |                 |                                       |                 |      |                      | 16 03 2022                | <ul> <li>Canceled</li> </ul> | Captured          | Paypal Payment      |   |     |
|                              |        |                  | /                                                             | 280    | Central<br>Test |                 |                                       |                 |      |                      | 16 03 2022                | <ul> <li>Canceled</li> </ul> | Captured          | Paypal Payment      |   | 0   |
| Daniel Hammer                |        |                  | 1                                                             | 279    | Central<br>Test |                 |                                       |                 |      |                      | 16 03 2022                | Canceled                     | Refunded          | Paypal Payment      |   | U   |

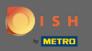

The result can be exported as a CSV file or Excel list. For that, click on download CSV list or download Excel list.

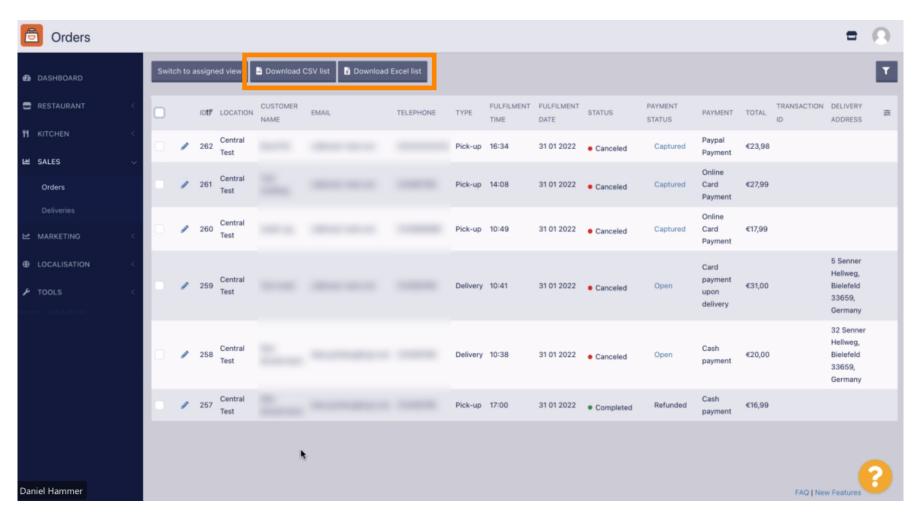